## **VELUX INTEGRA® Control Pad KLR 200**

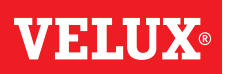

## Erweiterung Ihres VELUX INTEGRA® Systems - Hinzufügen einer Bedienung

## Dem System, das bereits mit einem VELUX INTEGRA® Control Pad KLR 200 angesteuert wird, eine Fernbedienung ohne Display hinzufügen

Die folgenden Anweisungen zeigen, wie der Inhalt eines Control Pads KLR 200 auf eine Fernbedienung ohne Display kopiert wird. Sehen Sie auch in die Anleitung der Fernbedienung.

Control Pad KLR 200, das eine Kopie senden soll, wird als Bedienung (A) bezeichnet.

Die Fernbedienung ohne Display, die eine Kopie erhalten soll, wird als Bedienung ® bezeichnet.

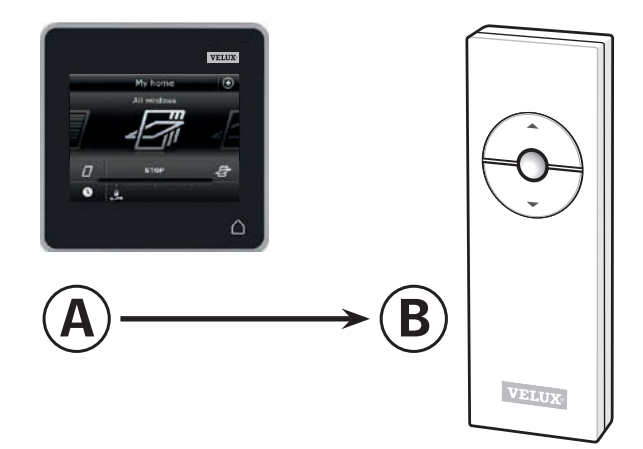

Führen Sie zuerst die Schritte 1-5 mit (A) durch.

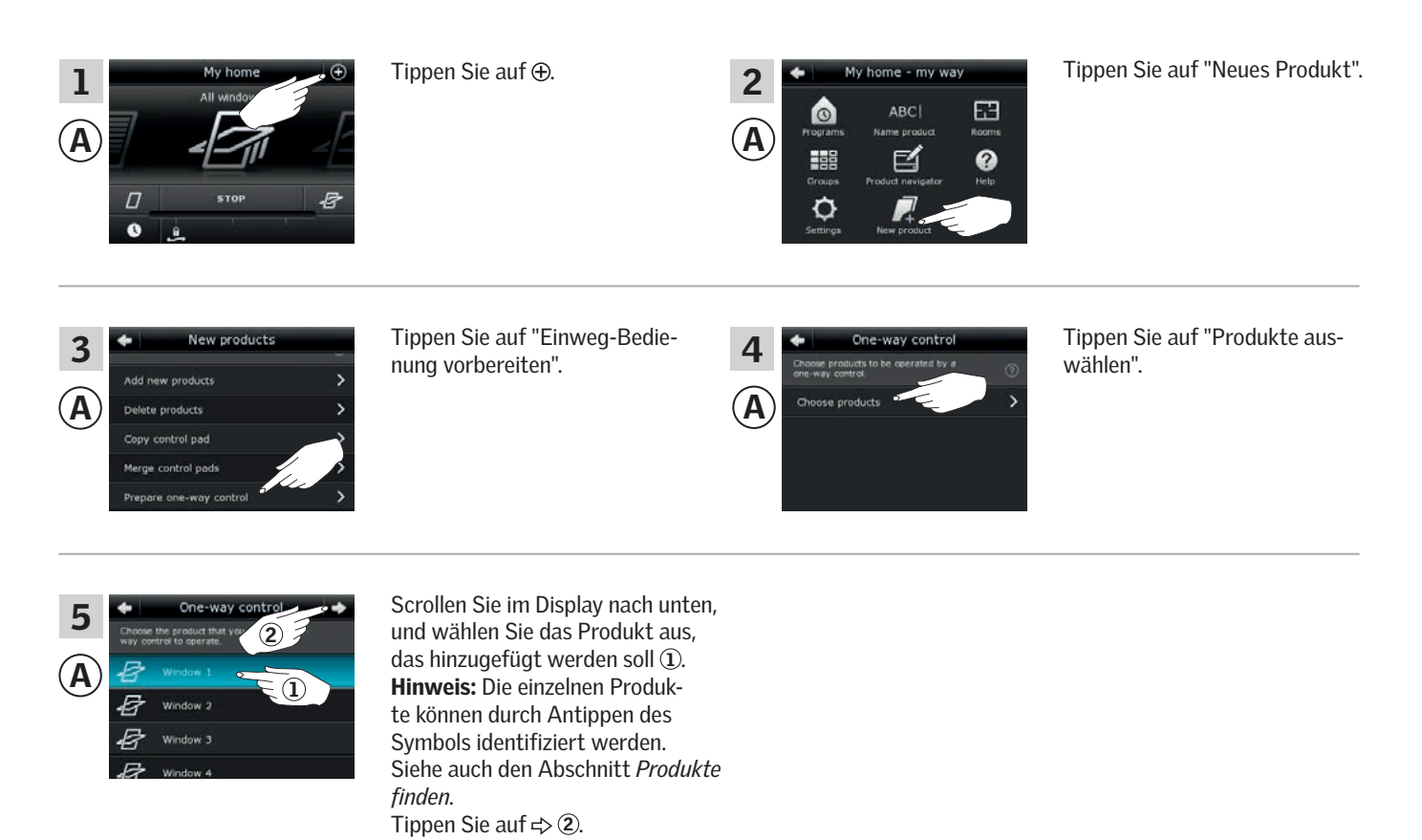

Führen Sie jetzt den Schritt 6 innerhalb von 10 Minuten mit ® durch.

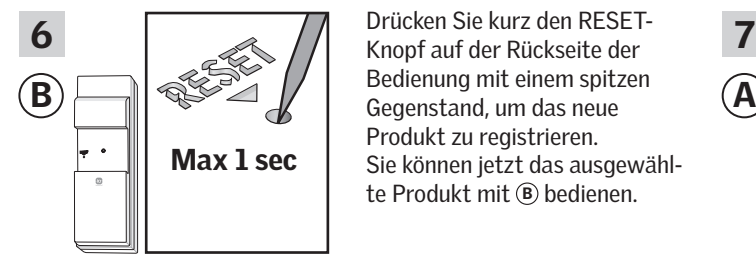

Drücken Sie kurz den RESET-Bedienung mit einem spitzen Produkt zu registrieren. Sie können jetzt das ausgewählte Produkt mit ® bedienen.

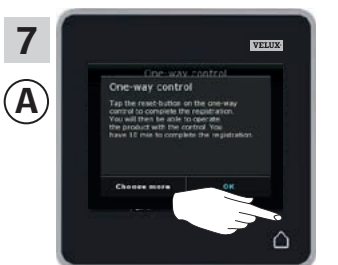

Tippen Sie auf  $\triangle$ , um abzuschließen.

Hinweis: Um weitere Produkte hinzuzufügen, tippen Sie auf "Mehr auswählen" und wiederholen Sie die Schritte 5-7.